# **PowerCable REST 101x QIG**

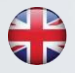

**QIG** (Quick Installation Guide)

Stručný průvodce instalací

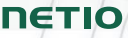

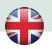

### **NETIO PowerCable**

### **Quick Installation Guide (QIG)**

Thank you for purchasing a product of NETIO products a.s. Before using your product for the first time, please read this short guide to avoid problems with incorrect installation or use. For more information, please see the User's Manual available at **[http://netio-products.com](http://netio-products.com/)**.

#### **Please read carefully the following notice.**

The NETIO PowerCable is an electrical device. Mishandling may damage the device, void your warranty, or result in injury or death.

#### **Safety Notices**

- 1) The manufacturer is not liable for any damage caused by incorrect use of the device or by operating it in an unsuitable environment.
- 2) The device is not rated for outdoor use.
- 3) Do not expose the device to strong vibrations.
- 4) Unauthorized modifications may damage the device or cause a fire. Do not open the device – risk of electric shock!
- 5) Protect the device from liquids and excessive temperatures.
- 6) Make sure the device does not fall.
- 7) Only electrical appliances approved for use with the electrical network may be connected to the device.
- 8) Do not connect multiple devices in series.
- 9) The cable plug must be easily accessible.
- 10) The device is completely switched off only when unplugged.
- 11) If the device malfunctions, disconnect it from the electrical outlet and contact your vendor.
- 12) If the power cable is damaged, do not use the device. Send the device to an authorized service center for a repair.

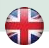

#### **Minimum system requirements (for configuration)**

A device with an Internet browser (Firefox, Chrome, Safari, Microsoft Internet Explorer, Opera, Mozilla etc.) that has JavaScript and Cookies support enabled.

#### **Package contents**

- NETIO PowerCable device
- Quick Installation Guide (QIG)

#### **Device description**

- 1) Status LED (Y+R)
- 2) Output state LED (G)
- 3) Button to press, a thin object is needed (may be conductive)
- 4) Type plate indicates the device model, electrical rating, maximum switching power and serial number
- 5) Caution: Do not open the device risk of electric shock!

#### **Rear view**

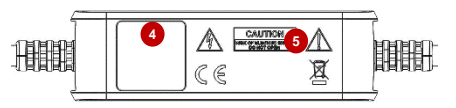

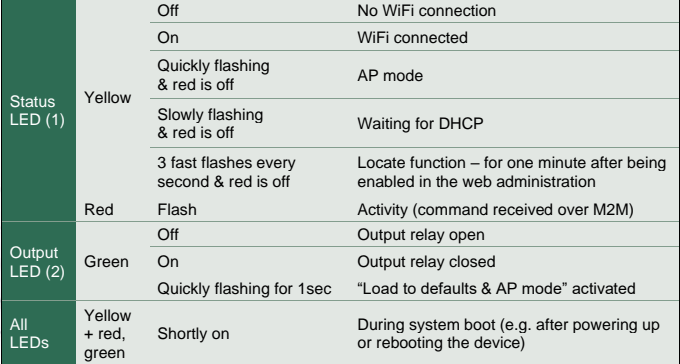

# **Front view**

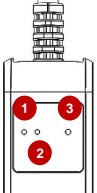

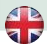

#### **Button functions**

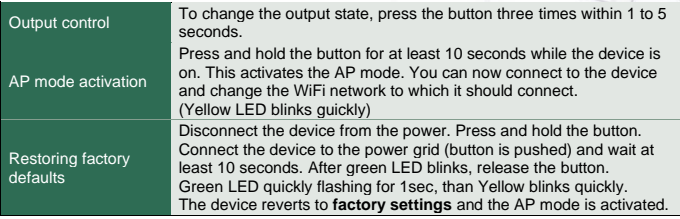

### **First connection, starting up and basic configuration**

- 1) Connect the NETIO PowerCable plug into an electrical socket. When the device is powered up for the first time, it enters the "**AP mode**" (Yellow flashing quickly).
- 2) Connect from PC, tablet or smartphone, to WiFi "**PowerCable-AP-xx**". (Figure 1)
- 3) Device configuration page should open automatically. If not, open a web browser and enter http://**10.0.42.1** You will see NETIO PowerCable WiFi configuration page. (Figure 2)

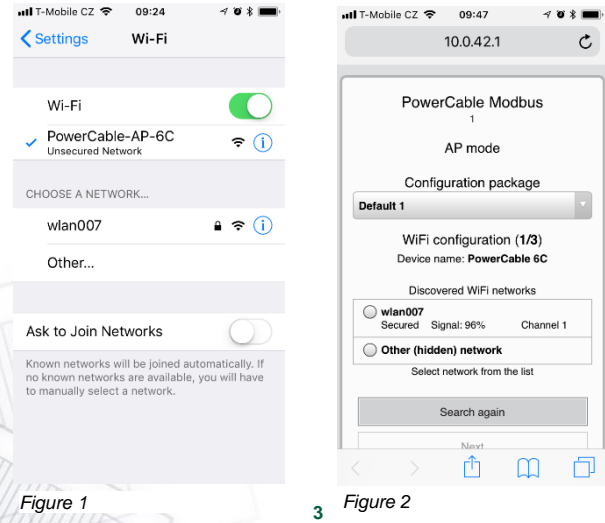

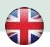

- 4) Select your network in the list of detected networks and press "Next". (Figure 3)
- 5) Enter the password for the selected WiFi network. You may also change the device name. If your network does not use the DHCP, unselect this option and manually enter the IP address and other network parameters (for experts only). Confirm by pressing "Next". (Figure 4)

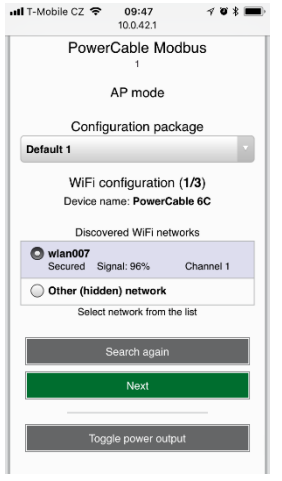

*Figure 3 Figure 4*

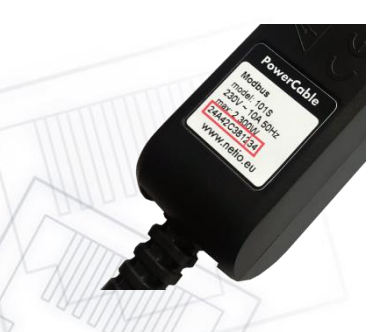

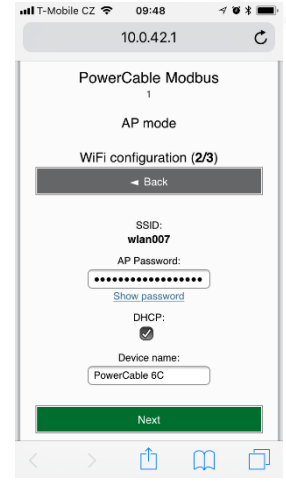

SN (serial number) on the label **----------xx 24A42C381234**

**WiFi network:** PowerCable-AP-**xx**

**PowerCable-AP-34**

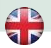

6) A page with the connection result is displayed. If it shows "WiFi status: Connected", check the network parameters and then click "Save&Connect" to save the configuration. (Figure 5) The device then exits the AP mode, connects to the selected WiFi network, and displays a network configuration summary page. (Figure 6) WiFi connection is indicated with the yellow LED.

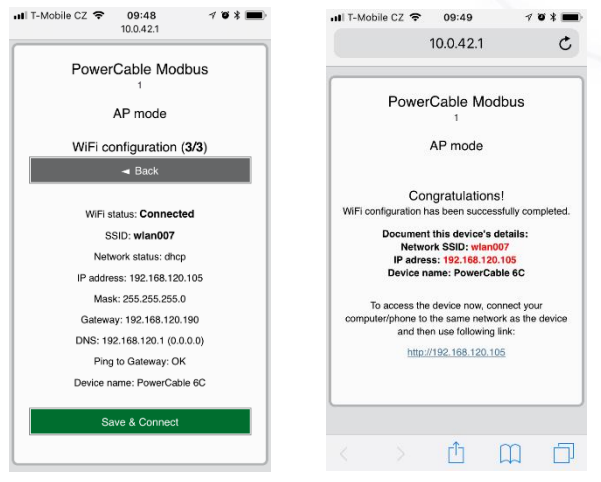

*Figure 5 Figure 6*

- 7) Connect your computer, tablet or smartphone to the same network where the NETIO PowerCable is now connected and enter the device's IP address (or use the link at the summary page, see the previous step). If you haven't noted the IP address, you can use the **NETIO Discover** to find it, as described below.
- 8) After entering the address in a browser, the web administration login dialog appears. The default username / password combination is **admin** / **admin**. After a successful login, the web administration of the device appears. We recommend changing the default username and password using the Users tab in the left-hand menu.
- 9) Device web administration allows you to control the socket (Outputs tab), set up M2M communication protocols (M2M API Protocols tab) and configure more parameters (Settings tab). (Figure 7) For details, see the user manual.

*Figure 8*

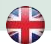

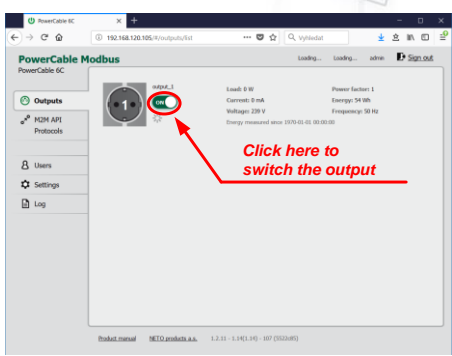

*Figure 7*

#### **Installation = NETIO Discover**

To find NETIO PowerCable device on the LAN, use the **NETIO Discover** utility.

- 1) MS Windows: Find the **NETIO Discover** utility at our website, install it.
- 2) Other operating systems (Mac, Linux, ...): Use **NETIO Discover multiplatform** version written in JAVA. An up-to-date JAVA version is required.
- 3) It will show you devices on the LAN. If your network uses a DHCP server, simply **click the IP address** in NETIO Discover and open the web interface. (Figure 8)

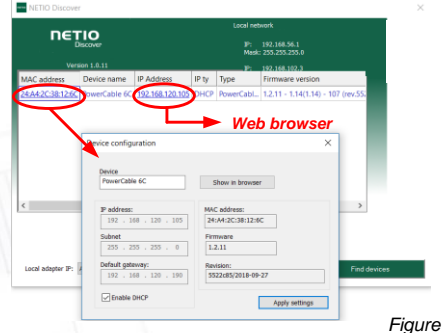

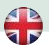

#### **Specifications**

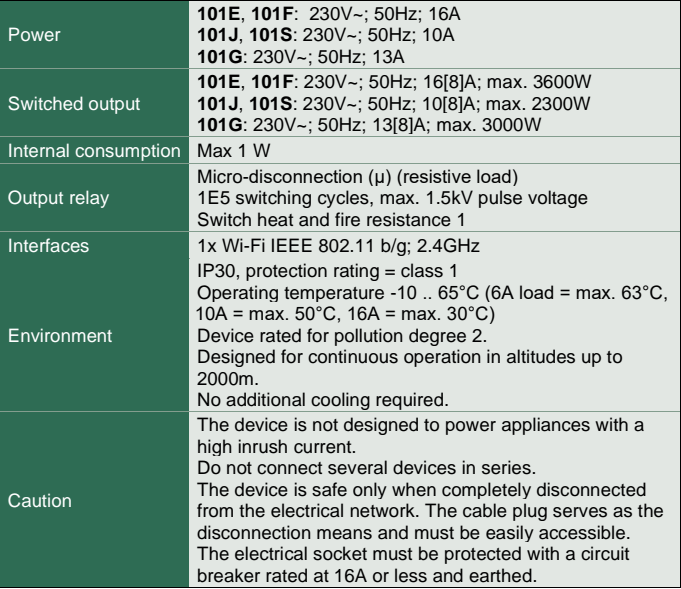

The manufacturer assumes no responsibility for any technical or printing errors and reserves the right to modify the product or this document without prior notice. Such changes are announced at the manufacturer's website[, http://netio-products.com.](http://netio-products.com/) 

The manufacturer disclaims all warranties of any kind with respect to the contents of this document, as well as all implied warranties of merchantability or fitness for a particular purpose. In particular, the manufacturer disclaims all responsibility for any damages caused by incorrect use of the product, failure to comply with instructions and recommendations in the user manual, and/or unprofessional actions of third parties not authorized by the manufacturer to perform warranty service.

> September 2019 © 2019 NETIO products a.s. All rights reserved.

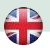

#### **DETIO**

 $\epsilon$ 

### **DECLARATION OF CONFORMITY (RED CE)**

**Manufacturer:** NETIO products a.s.

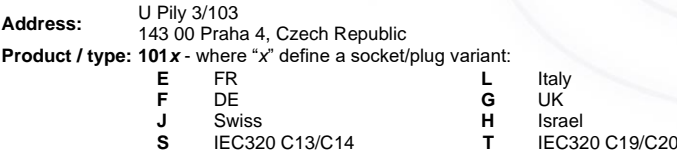

**This declaration of conformity is issued under the sole responsibility of the manufacturer.** Object of the declaration: "Extension socket NETIO COBRA controlled and monitored over the WiFi / LAN network".

#### **The object of the declaration described above is in conformity with the relevant Union harmonization legislation:**

- NV 426/2016 Sb. including amendments
- **RED CE** (Radio Equipment Directive) 2014/53/EU including amendments
	- o ETSI EN 300 328 V2.1.1, EN 62311:2008, ETSI EN 301 489-1 V2.2.0
		- o EN 60950-1:2006+A11:2009+A1:2010+A12:2011+A2:2013

**References to the relevant harmonized standards used or references to the other technical specifications in relation to which conformity is declared:**

- Article 3.1 a) Health and safety
- Article 3.1 b) Electromagnetic compatibility
- Article 3.2 Effective use of radio spectrum

#### **Additional information:**

- Test Report No.: EZÚ 700026-01/06 of 31.1.2018
- Test Report No.: F7I.1 700026-01/09

#### **RoHS:**

The product mentioned above to which this declaration relates is in conformity with the essential requirements and other relevant requirements of the Directive 2011/65/EU (restriction of the use of certain hazardous substances in electrical and electronic equipment).

The product mentioned above is in conformity with the following standards and/or other normative documents: **EN 50581: 2012**

Czech Republic, Prague, 11.6.2018 Jan Řehák, Chief of the board

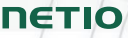

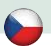

### **NETIO PowerCable**

### **Stručný průvodce instalací (QIG)**

Děkujeme, že jste zakoupili výrobek společnosti NETIO products a.s. Před jeho prvním použitím si prosím pečlivě přečtěte tento krátký návod. Předejdete tak chybné instalaci či nesprávnému používání zařízení. Pro další informace použijte Uživatelský manuál, který naleznete na **[http://netio-products.com](http://netio-products.com/)**.

#### **Přečtěte si pozorně následující upozornění:**

Zařízení NETIO PowerCable pracuje pod napětím. Vlivem chybné manipulace může dojít k jeho poškození, ztrátě záruky nebo zranění či úmrtí osoby, která se zařízením manipuluje.

#### **Bezpečnostní upozornění**

- 1) Výrobce neodpovídá za možné poškození způsobené nesprávným používáním nebo umístěním do nevhodného prostředí.
- 2) Zařízení není určeno pro venkovní použití.
- 3) Nepoužívejte zařízení při silných vibracích.
- 4) Neoprávněné úpravy tohoto zařízení mohou vést k jeho poškození nebo vzniku požáru. Zařízení neotvírejte - hrozí úraz elektrickým proudem!!!
- 5) Zabraňte styku s kapalinami, nevystavujte zařízení vysokým teplotám.
- 6) Chraňte zařízení před pádem.
- 7) Je povoleno připojovat pouze zařízení, která jsou schválena pro provoz v elektrické síti.
- 8) Nezapojujte zařízení za sebe.
- 9) Kabelová zástrčka zařízení musí být snadno přístupná.
- 10) Zařízení je zcela vypnuto až po jeho odpojení ze zásuvky.
- 11) Pokud zařízení nefunguje správně, odpojte jej od elektrické sítě a kontaktujte svého prodejce.
- 12) V případě poškození přívodního kabelu prosím odešlete zařízení autorizovanému servisu na opravu – poškozené zařízení nesmí být dále používáno.

#### **Minimální požadavky na systém (pro konfiguraci)**

Zařízení s internetovým prohlížečem (Firefox, Chrome, Safari, Microsoft Internet Explorer, Opera, Mozilla a další) se zapnutou podporou JavaScriptu a Cookies.

### **V balení naleznete:**

- Produkt NETIO PowerCable
- Stručný průvodce instalací (QIG)

#### **Popis zařízení**

- 1) LED indikátor stavu
- 2) LED indikátor výstupu
- 3) Tlačítko pro stisknutí je třeba použít tenký předmět (může být vodivý)
- 4) Štítek s údaji označující model zařízení, použitou napájecí síť, maximální spínaný příkon a sériové číslo

**4**

5) Varování: Zařízení neotvírejte – hrozí úraz elektrickým proudem!!!

珊

**Zadní pohled**

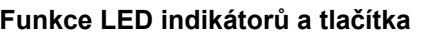

#### **LED indikátory**

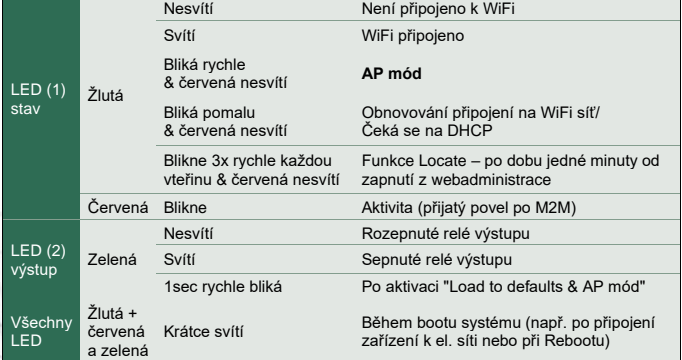

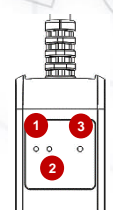

雕開

**5**

CAUTION

∧

耳

尒

 $C$  $C$ 

**Čelní pohled**

### **NETIO**

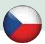

#### **Funkce tlačítka**

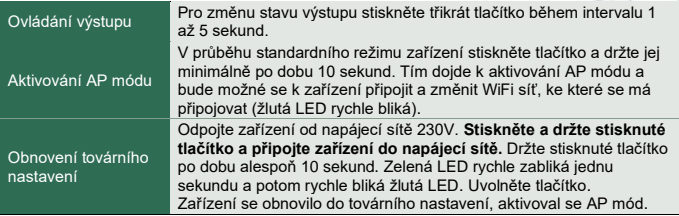

### **První zapojení, spuštění a základní konfigurace**

- 1) Připojte zástrčku NETIO PowerCable do elektrické sítě. Při prvním spuštění je aktivován "**AP mód**" (základní konfigurace) - **žlutá LED rychle bliká**.
- 2) Na PC, tabletu či telefonu se připojte k síti "**PowerCable-AP-xx**". (Obrázek 1)
- 3) Web stránka konfigurace zařízení by se měla otevřít automaticky. Jestliže ne, otevřete webový prohlížeč a vložte http://**10.0.42.1** (Obrázek 2)

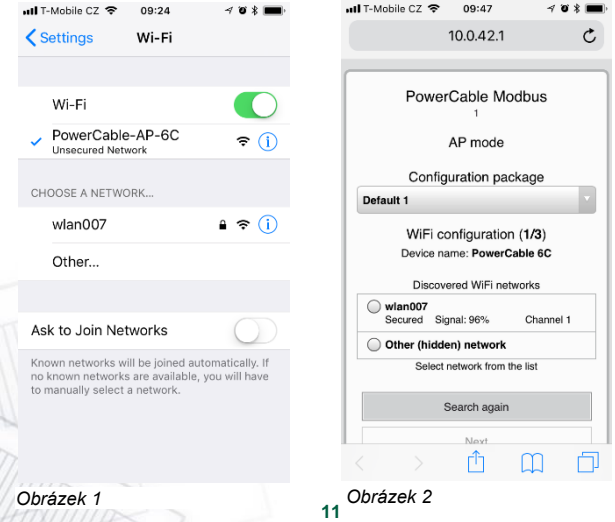

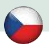

- 4) Zvolte Vaši WiFi síť v seznamu a potvrďte tlačítkem "Next". (Obrázek 3)
- 5) Napište heslo do Vámi zvolené Wi-Fi sítě, případně změňte jméno zařízení. Pokud v síti nepoužíváte DHCP, odškrtněte tuto volbu a zadejte ručně IP adresu a další síťové parametry (pouze pro experty). Potvrďte tlačítkem "Next". (Obrázek 4)

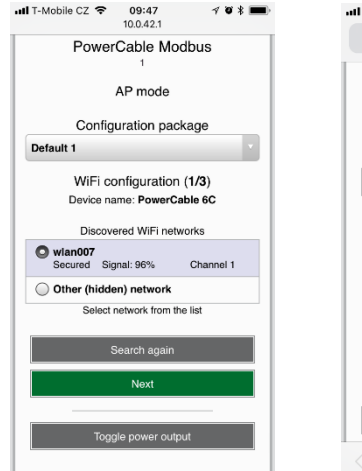

*Obrázek 3 Obrázek 4*

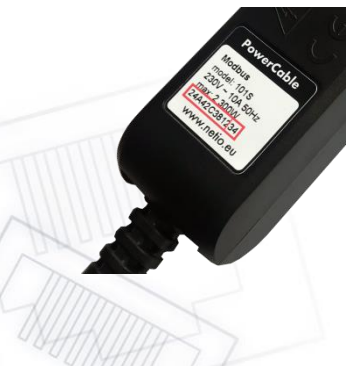

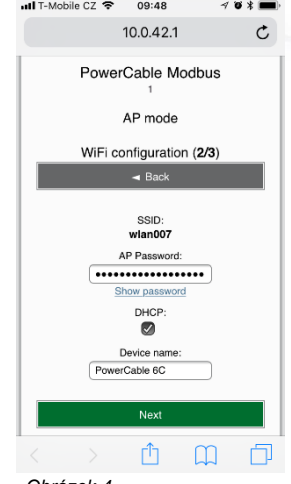

SN zařízení na štítku **----------xx 24A42C381234**

**WiFi network:** PowerCable-AP-**xx**

**PowerCable-AP-34**

**12**

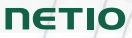

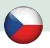

6) Zobrazí se stránka s výsledkem pokusu o připojení k vybrané síti. Pokud je "WiFi status: Connected", zkontrolujte síťové parametry a poté pomocí tlačítka "Save&Connect" konfiguraci uložíte. (Obrázek 5) Zařízení poté ukončí AP mód, připojí se k vybrané WiFi síti a zobrazí se stránka s rekapitulací síťového nastavení. (Obrázek 6) Připojení k WiFi síti je indikováno svitem žluté LED.

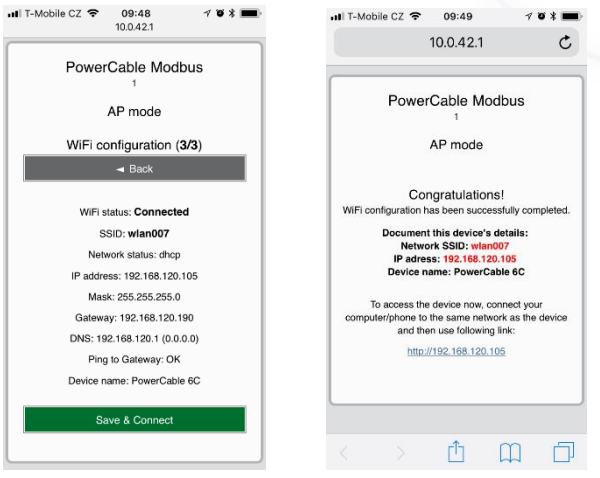

*Obrázek 5 Obrázek 6*

- 7) Na počítači, tabletu či telefonu se připojte ke stejné síti, jako jste právě připojili NETIO PowerCable a ve webovém prohlížeči zadejte její IP adresu (případně použijte link na stránce s rekapitulací viz předchozí bod). Pokud jste si IP adresu nepoznamenali, můžete použít program **NETIO Discover** pro její vyhledání, jak je popsáno dále.
- 8) Po zadání adresy se v prohlížeči zobrazí přihlašovací dialog webové administrace. Výchozí uživatelské jméno je **admin** a heslo **admin**. Po úspěšném přihlášení se zobrazí webová administrace zařízení. Doporučujeme změnit výchozí uživatelské jméno a heslo v záložce Users v levém menu.
- 9) Pomocí webové administrace zařízení můžete zásuvku ovládat (záložka Outputs), nastavovat protokoly pro M2M komunikaci (záložka M2M API Protocols) případně provádět další nastavení (záložka Settings). (Obrázek 7) Podrobné informace naleznete v uživatelském manuálu.

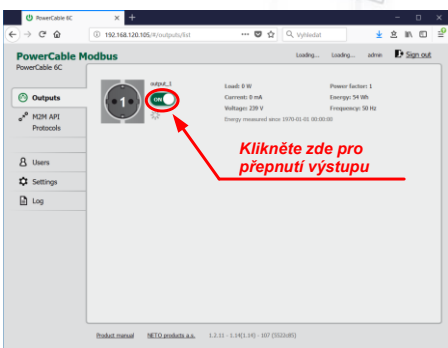

*Obrázek 7*

#### **Instalace = NETIO Discover**

Když už je zařízení připojeno v LAN síti (přihlášeno do WiFi sítě), najdete IP adresu, na které NETIO PowerCable funguje pomocí utility NETIO Discover.

- 1) MS Windows: Najděte na našich stránkách **NETIO Discover** a nainstalujte ji.
- 2) Jiné operační systémy (Mac, Linux…): Použijte JAVA verzi **NETIO Discover multiplatform**, (vyžaduje aktuální verzi JAVA).
- 3) Po spuštění najde PowerCable ve vaší síti. Pokud v LAN síti používáte DHCP server, stačí v NETIO Discover **kliknout na IP adresu** a otevřít webové rozhraní.

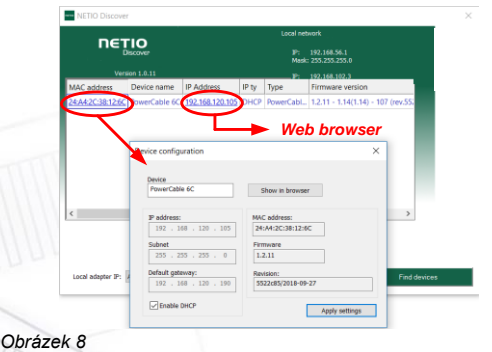

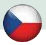

#### **Specifikace**

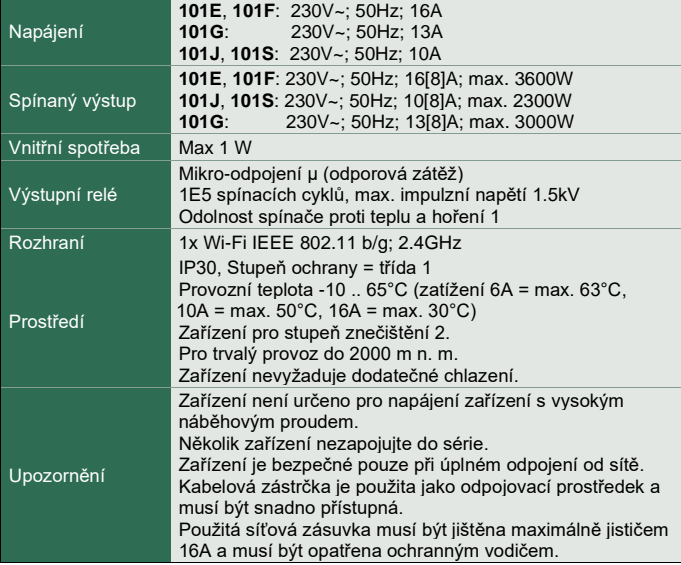

Výrobce nenese odpovědnost za jakékoliv technické nebo typografické chyby a vyhrazuje si právo na provedení jakýchkoliv změn v produktu nebo v tomto dokumentu bez předchozího upozornění. Tyto změny budou oznámeny prostřednictvím webových stránek výrobc[e http://netio-products.com.](http://netio-products.com/) 

Výrobce neposkytuje záruky jakéhokoliv druhu s ohledem na informace obsažené v tomto dokumentu, ani na případné odvozené záruky prodejnosti produktu, či jeho vhodnosti pro konkrétní použití. Výrobce neposkytuje zejména záruky za vady způsobené nesprávným použitím produktu, nerespektováním pokynů a doporučení uvedených v uživatelském manuálu a vady způsobené neodbornou činností třetích osob mimo autorizovaný záruční servis výrobce.

> Září 2019 © 2019 NETIO products a.s. Všechna práva vyhrazena

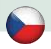

# **PROHLÁŠENÍ O SHODĚ (RED CE)**

**Výrobce:** NETIO products a.s.

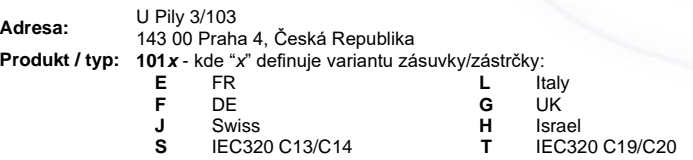

**Toto prohlášení o shodě se vydává výlučně na odpovědnost výrobce.** Předmět tohoto prohlášení: "Prodlužovací zásuvka NETIO COBRA ovládaná a monitorovaná přes WiFi / LAN síť".

#### **Předmět prohlášení uvedený výše je v souladu s příslušnými harmonizačními právními předpisy Evropské Unie:**

- NV 426/2016 Sb. včetně dodatků
	- **RED CE** (Radio Equipment Directive) 2014/53/EU včetně dodatků
		- o ETSI EN 300 328 V2.1.1, EN 62311:2008, ETSI EN 301 489-1 V2.2.0
		- o EN 60950-1:2006+A11:2009+A1:2010+A12:2011+A2:2013

#### **Odkazy na použité příslušné harmonizované normy nebo odkazy na další technické specifikace, u nichž je shoda deklarována**

- Článek 3.1 a) Zdraví a bezpečnost
- Článek 3.1 b) Elektromagnetická kompatibilita
- Článek 3.2 Efektivní využití rádiového spektra

#### **Dodatečné informace:**

- Protokol o zkoušce č.: EZÚ 700026-01/06 ze dne 31.1.2018
- Protokol o zkoušce č.: EZÚ 700026-01/09 ze dne 31.1.2018

#### **RoHS:**

Prohlašujeme, že výše uvedené výrobky jsou ve shodě se základními požadavky nařízení vlády č. 481/2012 Sb. (Směrnice Rady 2011/65/ES) o omezení používání některých nebezpečných látek v elektrických a elektronických zařízeních.

K posouzení výrobku o shodě byly použity následující normy: EN 50581:2012

Česká Republika, Praha, 11.6.2018 Jan Řehák, předseda představenstva

**NETIO** 

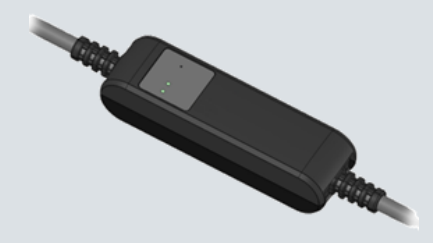

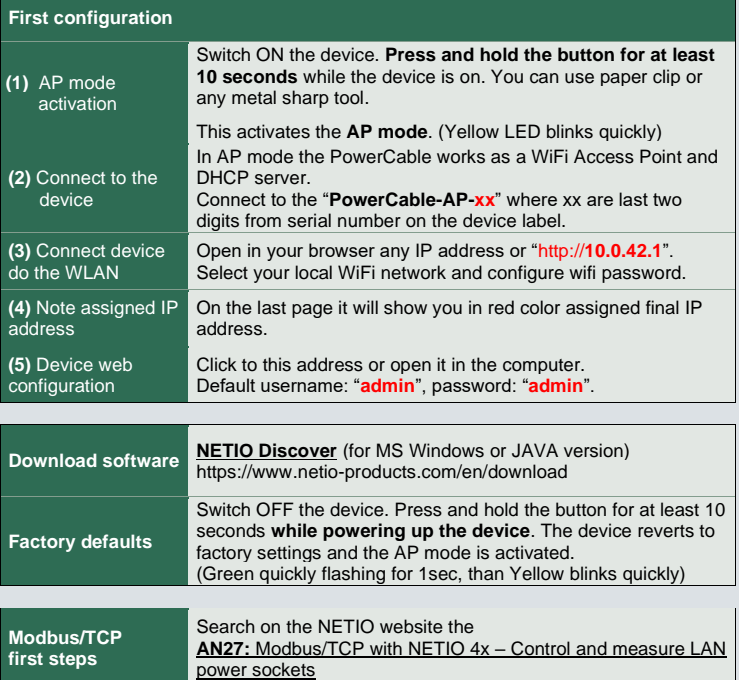

## **[www.netio-products.com](http://www.netio-products.com/)**